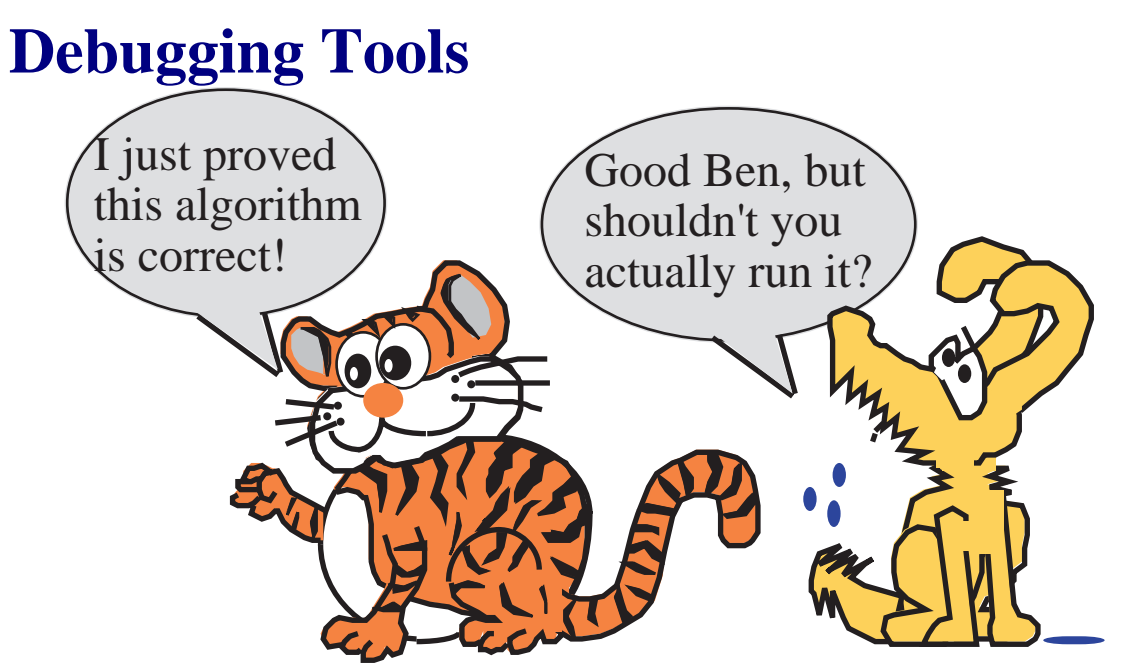

*Software verification is a difficult but important phase.* 

**Objectives** 

- **Debugging hardware**
- **Stabilization**
- **Minimally intrusive debugging instruments**
- **Profiling**
- **White box versus black box testing**

## *Control and observability*

A **logic analyzer** is a multiple channel digital storage scope

- numerous digital signals at various points in time
- attached to strategic I/O signals, real-time measurement
- attached to heart beats, profile execution
- massive amount of information
- triggering to capture data at appropriate times
- must interpret the data
- nonintrusive
- good for real time observation of I/O signals

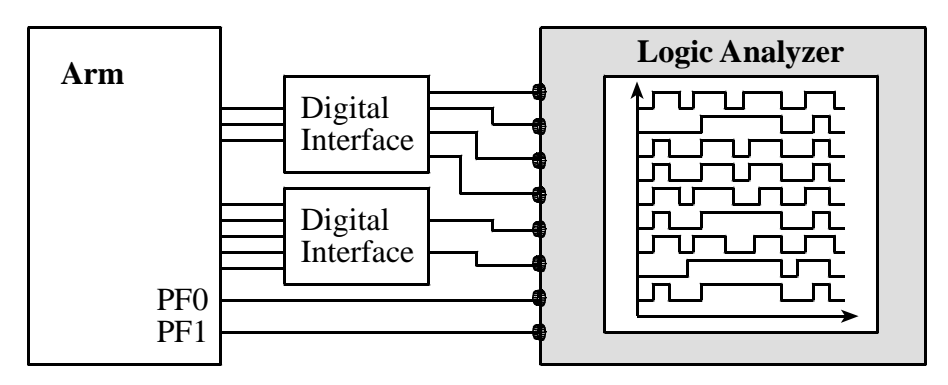

*A logic analyzer and example output. Show the digilentinc analog discovery*  www.**digilentinc**.com/Products/Detail.cfm?Prod=**ANALOG**-**DISCOVERY**

Events that are observable in real time

 The input and output signals of the system Dumps (record in real time, observe later off line) Extra output pins

# **Software-based debuggers**

 breakpoint by replacing the instruction with a trap can not be performed when the software is in ROM Single step with periodic interrupts

*Write debugging information into flash so you can analyze systems even if power is lost.* 

# *Hardware based debuggers* **(JTag).**

 exists on the microcomputer chip itself communicates with the debugging computer ability to observe software execution in real time, hardware support to set breakpoints, the ability to stop the computer and supports hardware breakpoints. memory and I/O ports are accessible while running

# **Debugging Theory**

## **"rough and ready" manual methods**

 desk-checking, dumps, and print statements

#### **Debugging instrument**

software code that is added for the purpose of debugging.

#### *stabilize* **the system**

 creating a test routine that fixes (or stabilizes) all inputs. can reproduce the exact inputs over and over again. modify the program,

 change in our outputs is a function of modification and not due to a change in the input parameters.

**non-intrusive/intrusive** Intrusiveness is used as a measure of the degree of perturbation caused in program performance by an instrument.

#### **Develop your own unique debugging style.**

- place all print statements in a unique column
- specific pattern in their names.
- test a run time global flag leaves a copy of the code in the final system simplifies "on-site" customer support.
- Use conditional compilation

performance and effectiveness.

Black box Just inputs/outputs Know what it does but not how it works Have pin numbers/signal names on the connector

White box testing Can probe inside Know both what it does and how it works Have internal schematics

# **Functional debugging**

 verification of input/output parameters a static process where inputs are supplied, the system is run, and the outputs are compared against expected results.

Single Stepping or Trace

Breakpoints without filtering

Instrumentation: print statements

```
difficulty with print statements in embedded systems 
      a standard "printer" may not be available. 
      print statement itself may so slow, intrusive. 
      print hardware used for normal operation 
If you wish to use printf, you need to create a fputc function like this 
int fputc(int ch, FILE *f){ 
  Serial OutChar(ch);
   return (1); 
}
```
by Jonathan W. Valvano

```
int fgetc (FILE *f){ 
   return (Serial_InChar()); 
} 
int ferror(FILE *f){ 
   /* Your implementation of ferror */ 
   return EOF; 
}
```
# **Appropriate debugging methods**

```
Instrumentation: dump into array without filtering
a debugger instrument 
     dumps strategic information into an array at run time. 
     observe the contents of the array at a later time. 
     use debugger to visualize when running. 
long DebugList[100]; 
unsigned int DebugCnt=0; 
void RecordIt(long data){ 
   if(DebugCnt==100){ 
      return; 
    } 
   DebugList[DebugCnt]=data; 
   DebugCnt++; 
}
  Instrumentation: dump into array with filtering.
     A filter is a software/hardware condition that must be true 
in order to place data into the array.
```

```
 if(condition){ 
   RecordIt(MyData); 
 }
```

```
Monitor using the LED display
```
A monitor is an independent output process executes very fast, so is minimally intrusive small amounts of strategic information

#### Examples

LCD display

LED's on individual otherwise unused output bits,  $PF0$ <br>  $H\left(\frac{*((\text{volatile unsigned long *})0 \times 40025004))}{*}$  $(*((\text{volatile unsigned long } *)\overline{0x40025004}))$ **#define GPIO\_PORTF\_DATA\_R (\*((volatile unsigned long \*)0x400253FC)) PF0 = 0x01;**  GPIO PORTF DATA  $R$   $=$   $0x01$ ; **PF0 = 0x00; GPIO\_PORTF\_DATA\_R &= ~0x01;** 

# **Performance Debugging**

- verification of timing behavior of our system
- a dynamic process

 system is run, and dynamic behavior compared to expected results

```
Instrumentation with independent counter
unsigned long Tbuf[100]; 
unsigned int Tcnt=0; 
void RecordTime(void){ 
   if(Tcnt==100) 
     return; 
   Tbuf[Tcnt] = NVIC_ST_CURRENT_R; 
   // 24-bit SysTick counter, 20ns 
   Tcnt++; 
}
```
Instrumentation Output Port.

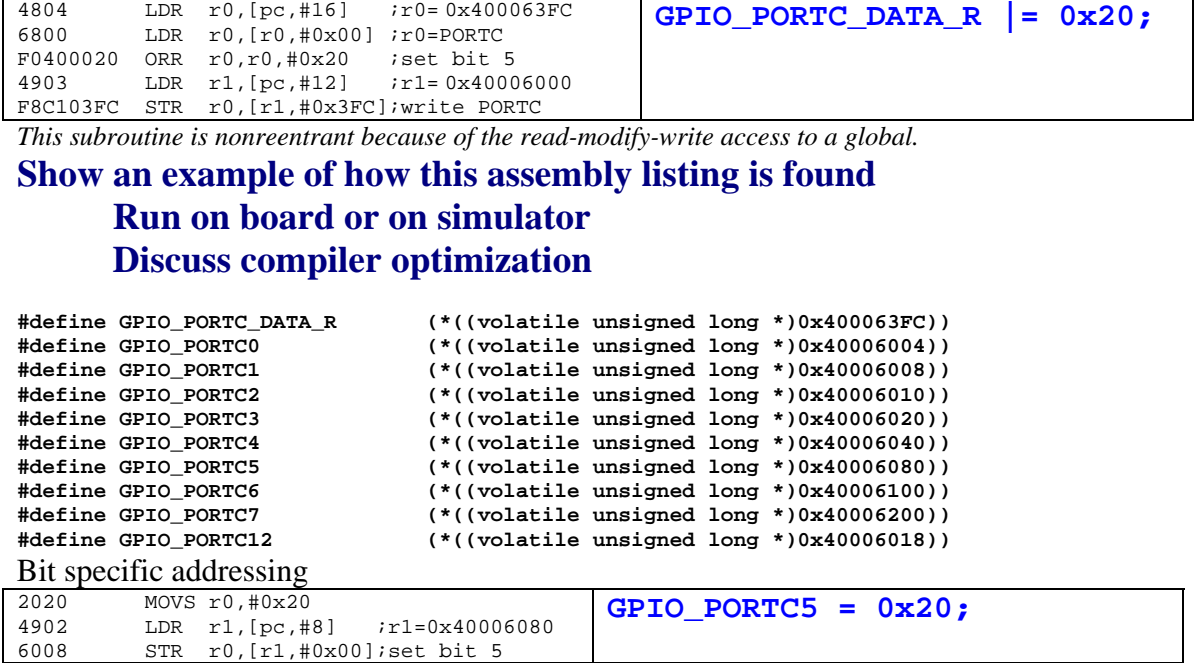

*This subroutine is reentrant because of the read-modify-write access is atomic.*

**#define GPIO\_PORTF\_DATA\_BITS\_R ((volatile unsigned long \*)0x40025000)**   $(*((volationile unsigned long *)0x400253FC))$ **Create a MACRO for the pin PF1, LED** 

**Show data sheet for TM4F123** 

```
Measurement of Dynamic Efficiency
measure dynamic efficiency of our software. 
1) count bus cycles using the assembly listing 
     too hard 
     Show where to find bus cycle times 
http://users.ece.utexas.edu/~valvano/EE345L/Labs/Fall2011/CortexM4_TRM_r0p1.pdf
2) uses an internal timer called SysTick. 
unsigned long before,elasped; 
// ranges from 0 to NVIC_ST_RELOAD_R
unsigned long OS_Time(void){ 
   return NVIC_ST_CURRENT_R; // 20ns 
}
```

```
void main(void){
```

```
 initialize stuff 
   before = OS_Time(); 
  software to test, assuming no interrupts 
   elapsed = OS_TimeDiff(OS_Time(),before); 
} 
Empirical measurement of dynamic efficiency. 
3) use an oscilloscope or a logic analyzer. 
#define GPIO_PORTD_DIR_R (*((volatile unsigned long *)0x40007400)) 
#define GPIO_PORTD_DEN_R (*((volatile unsigned long *)0x4000751C)) 
#define SYSCTL_RCGC2_R (*((volatile unsigned long *)0x400FE108)) 
void main(void){ 
volatile unsigned long delay; 
SYSCTL_RCGC2_R |= 0x08; // activate D 
delay = SYSCTL_RCGC2_R; // allow time to finish 
GPIO_PORTD_DIR_R |= 0x20; // PD5 debugging output 
GPIO_PORTD_DEN_R |= 0x20; // digital enable 
     ss = 100; 
     while(1){ 
       GPIO PORTD DATA R = 0x20;
        tt = sqrt(ss); 
        GPIO_PORTD_DATA_R &= ~0x20; 
     } 
} 
Empirical measurement of dynamic efficiency.
```
Can you do the above with less overhead?

## **Profiling**

Collects the time history of strategic variables Where executing, and when it is executing What is the data, and when is the data these values Where executing, when it is executing, and what is the data

```
unsigned long time[100]; // when 
unsigned short place[100]; // where 
unsigned short data[100]; // what 
unsigned short n; 
void profile(unsigned short thePlace, 
        unsigned short theData){ 
   if(n==100) return; 
   time[n] = OS_Time(); // current time 
   place[n]= thePlace; 
   data[n] = theData; 
   n++; 
} 
unsigned short sqrt(unsigned short s){ 
unsigned short t,oldt; 
   t=0; // secant method 
profile(0,t);
   if(s>0) {
profile(1,t);
      t=32; // initial guess 2.0
      do{
profile(2,t);
        oldt=t; // from the last 
        t=((t*t+16*s)/t)/2;} 
      while(t!=oldt);} 
profile(3,t);
   return t; 
} 
A profile dumping into array.
```

```
Profiling using an Output Port
One way to profile is to make output 0,1,2,3,…etc
```

```
Another way to profile is to make output 1,2,4,8,…etc 
unsigned int sqrt(unsigned int s){ 
unsigned int t,oldt; 
   GPIO_PORTC4 = 0x10; 
   t=0; // secant method 
   if(s>0) { 
      GPIO_PORTC5 = 0x20; 
      t=32; // initial guess 2.0 
      do{ 
         GPIO_PORTC6 = 0x40; 
         oldt=t; // from the last 
         t=((t*t+16*s)/t)/2; 
         GPIO_PORTC6 = 0; 
      } 
      while(t!=oldt); 
      GPIO_PORTC5 = 0; 
      } 
   GPIO_PORTC4 = 0; 
   return t; 
}
```
Thread Profile **One way to profile is to set bit on enter, clear bit on exit** 

```
 GPIO_PORTC4 = 0x10; 
 RxFifo_Put(data); // clears RDRF 
 GPIO_PORTC4 = 0; 
 GPIO_PORTC5 = 0x20; 
 TxFifo_Get(&data)){ 
 GPIO_PORTC5 = 0;
```

```
I/O bound or CPU bound?? 
unsigned short TxFifo_Size(void){ 
   if(TxPutPt<TxGetPt){ 
     return(TxPutPt+TXFIFOSIZE-TxGetPt); 
   } 
   else{ 
     return(TxPutPt-TxGetPt); 
   } 
} 
A) Measure fifo size versus time 
     When is it I/O bound? 
     When is it CPU bound? 
B) Measure a histogram of Fifo sizes 
unsigned long histogram[TXFIFOSIZE]; 
void Collect(void){ 
   histogram[TxFifo_Size()]++; 
}
```